# 网板周赛第 **84** 期《顺次显示圆周率的前 **100** 位数字》的制作与思考

王明全

## 一、题目及要求

网络画板赛第84期赛题(打擂题) 要求:实现本例效果(圆周率的前100位数字)

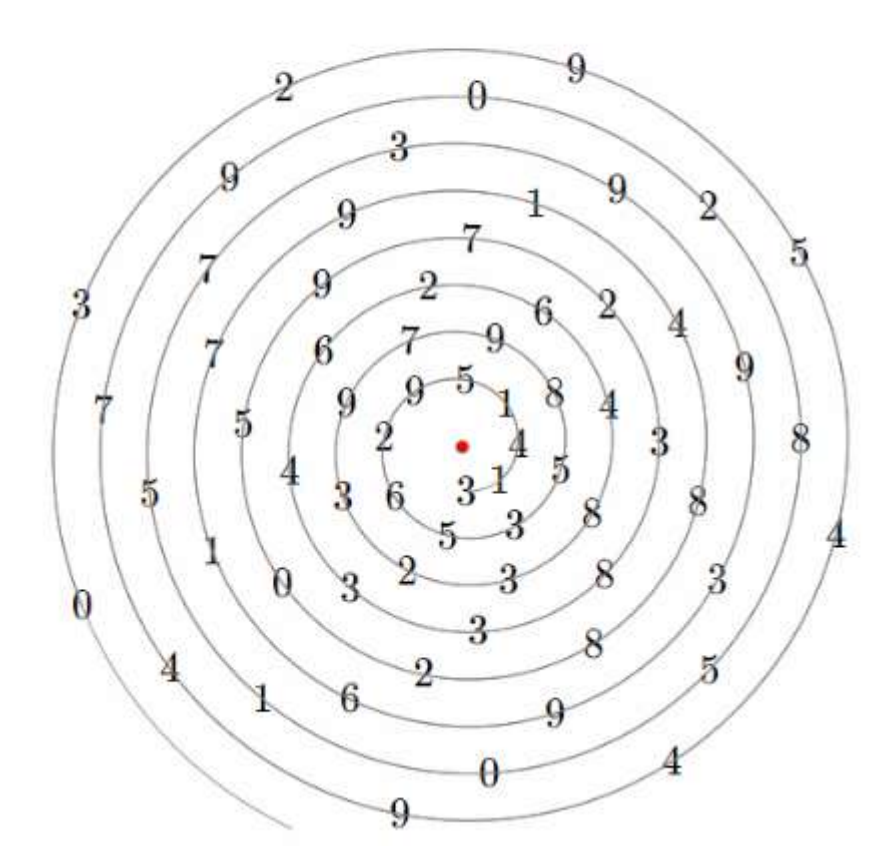

# 二、最初的做法、尝试及思考

一开始,我的想法很简单,直接利用计算内置的圆周率∏,模拟手动除法计 算: 依次除以 10 并用 fix()函数取整得一位整数商(也就是当前要取的那位数字) →再取得除以 10 后的余数(纯小数)→余数乘 10(目的是余数的十分位化成整 数的个位)→再除以 10 并用 fix()函数取整得一位整数商→再取得除以 10 后的余 数(纯小数)→余数乘 10→……这样便能取到圆周率∏的前任意位数字了。理 想很丰满,现实却很骨感,发现不是那么回事,这种方法到前 16 位数字时都正 常,可到了第17位及以后的数字时,就发现与现已经公认公布的圆周率∏的数 字不符了(也就是出现了错乱的数字),我再换成用类似的方法取 10÷3 的前 100 位数字,却能正常呈现。头痛 ing....... 这是啥原因呢 33 然后再做了一些类似计 算呈现与手动输入一串数字(包括小数)的呈现初试,再仔细一琢磨,原来是这 样的:网板的计算,结果最多正常显示前 16 个有效数字,在这里,也就是只能 正常精确到圆周率∏的小数点后第 15 位。

找到了原因之后,最初我也试过了去网上搜,想找到一个 16 位数及以内的 类似于 10÷3 这样的能精确到圆周率∏的前 100 位有效数字的算式来完成, 没 能成功 → 那咋办呢,看来不能指望在网板里自个计算出 → 圆周率∏的前 100 位有效数字了,只能从网上搬来,以分段的方式通过输入网板,再想法利用前述 的模拟除法的方式来呈现了。看了大家的作品,其实都是这个思路,只不过我用 的是模拟除法,除到哪一位,就取出那一位所商的数字,其余的老师大多是用模 拟除法得到每一段的整个商,因而我用的其实是取商的头的方法提取数字,而另 外的老师们用的取商的尾的方法提取数字而已。

#### 二、各数字的提取

1、圆周率∏前 100 位数字的读入

分段计算读入数字的时候,可以是小数形式,也可以是去掉小数点后的整数 形式,每一段的数字个数以不超过 16 位为标准(其实若遇到正好某一段的开头 一位是 0 或几位都是 0 的情况,也没有关系,不影响∏前 100 位数字的正确提取), 既可以象老师们所做的那样,以若干个计算先分别依次录入,在后续的提取计算 中以 if()函数条件调用,也可以象我那样在一个计算中直接利用 if()函数一次性录 入(这样减少了对象数 (^\_^) )。

2.我的做法

我是省掉小数点, 以整数的方式, 每段 16 位的方式, 通过 if()函数输入∏前 100 位数字的(其实我读入了112 位,正好 7 个 16 位)。具体操作如下:

(1)首先如图,计算输入前 16 位数字

 $m0: 3141592653589793 = 3141592653589793$ 

(2).fix()函数计算提取首位数字"3"

 $m1: \text{fix}\left(\frac{m0}{10(15-(a \mod 16))}\right) = 3$ 

## (3).mod()函数得 m0 取首位数字"3"以后余下整数

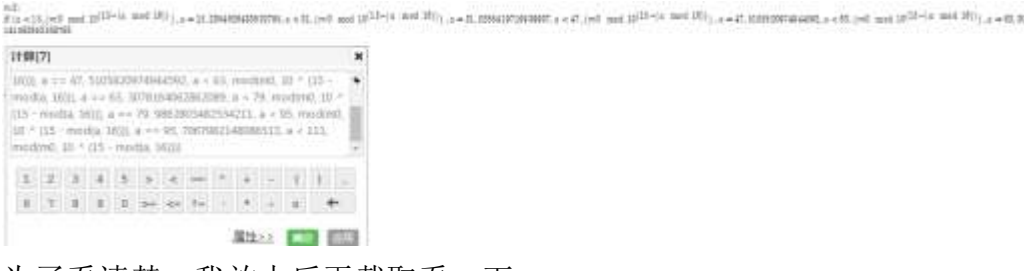

为了看清楚,我放大后再截取看一下

 $\begin{array}{l} m2\colon\\ \hbox{if}\ (a<15,(m0\ \mathrm{mod}\ 10^{13-(s\ \mathrm{mod}\ 16)})\ , a=15,2384626433832795, a<31, \left(m0\ \mathrm{mod}\ 10^{13-(e\ \mathrm{mod}\ 16)})\right), a=31,0288419716939937, a<47, \left(m0\ \mathrm{mod}\ 10^{13}\ \mathrm{mod}\ 10^{13}\ \mathrm{mod}\ 10^{13}\ \mathrm{mod}\ 10^{13}\ \mathrm{mod}\ 10^{13}\ \mathrm{mod}\ 10^{13}\ \mathrm{mod}\$ sod:10<sup>11</sup>

 $|m2$ : if  $(a < 15, (m0 \mod 10^{(15-(a \mod 16)})), a = 15,2384626433832795, a < 31$ 141592653589793

说明: mod(a,16)的取值范围是 0~15 并循环, 所以 15- mod(a,16)的取值正好是 15~0 循环, 故 m1 在迭代中就依次取走了所有数字, 并且当 a=15 时, 当前段的 数字取完了, 那相就的 m2 若继续对当前段取余的话, 得到的是 0, 那下继续迭 代后下一个提取的数字将会是 0, 所以这时候我把 m2 的值用紧接着的下一个数 字段计算输入,那后继的迭代取数就正常了,如此反复,不停的进行相同的计算 操作,直到完成自己满意的地方停止即可。

(4).建参数 a,并计算 a+1,再建参数 n(n 的最大值以自己输入的∏).的位数为准, 我这里可以设置为 112)。

 $\blacktriangleright a = 0$ 

 $m3: a+1=1$ 

 $\mathbf{r}$  n = 28

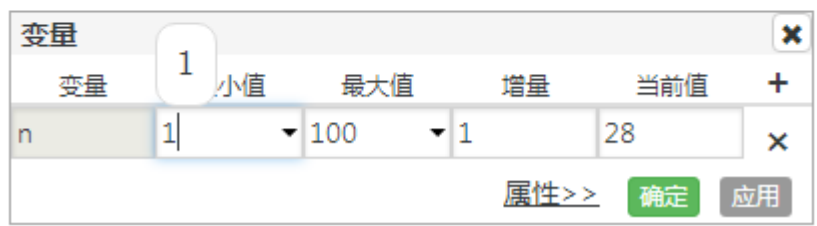

(到此,只要做迭代:m0→m2,a→a+1,迭代深度 n 为的话,其实就已经完成 了数字依次提取)

(5).实现依次所提取数字的图形呈现。

这个地方我看了各位老师的作品,我的图形不如很多老师的好 ①绘制极坐标点:

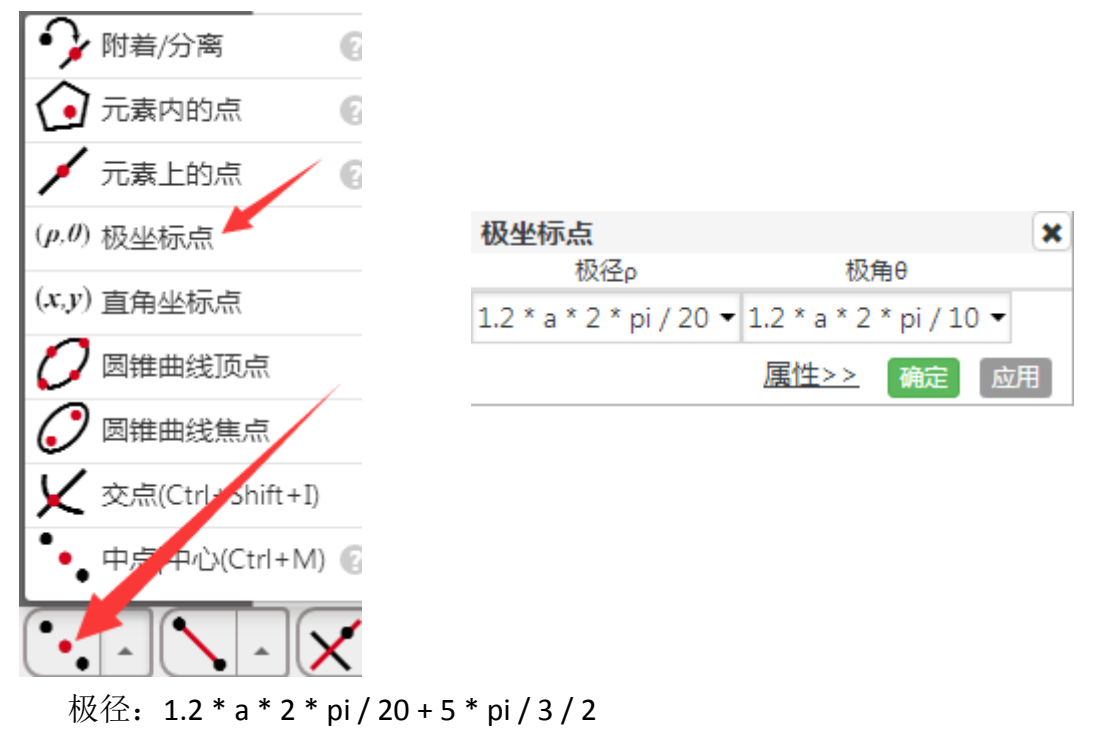

极角:1.2 \* a \* 2 \* pi / 10 + 5 \* pi / 3

(其中的系数,各位老师可据自己的喜好设置)

②合并文本

同时选中所绘制的极坐标点和计算 m1,并如图点击,完成文本合并。

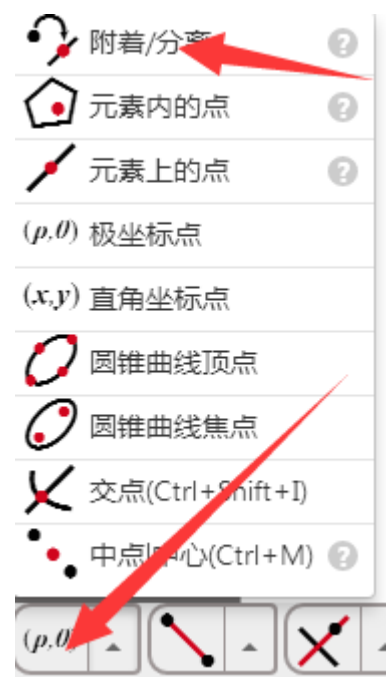

单独选中 m1, 任意处右键, 点击"属性", 并作如图设置

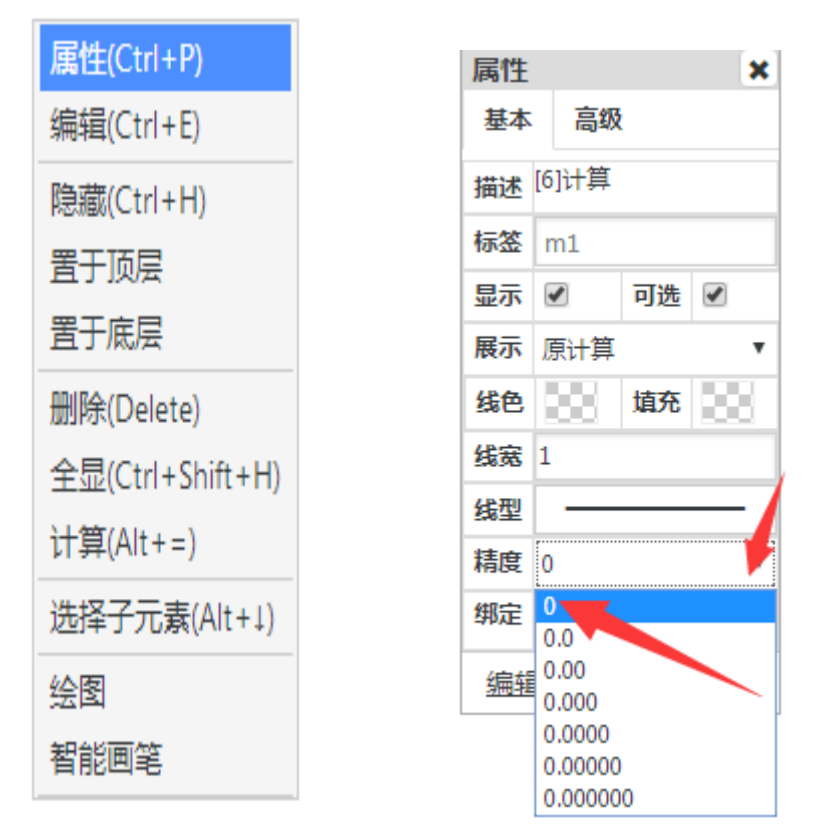

③迭代

选中 m0, a, 进行迭代, 操作与设置如下图

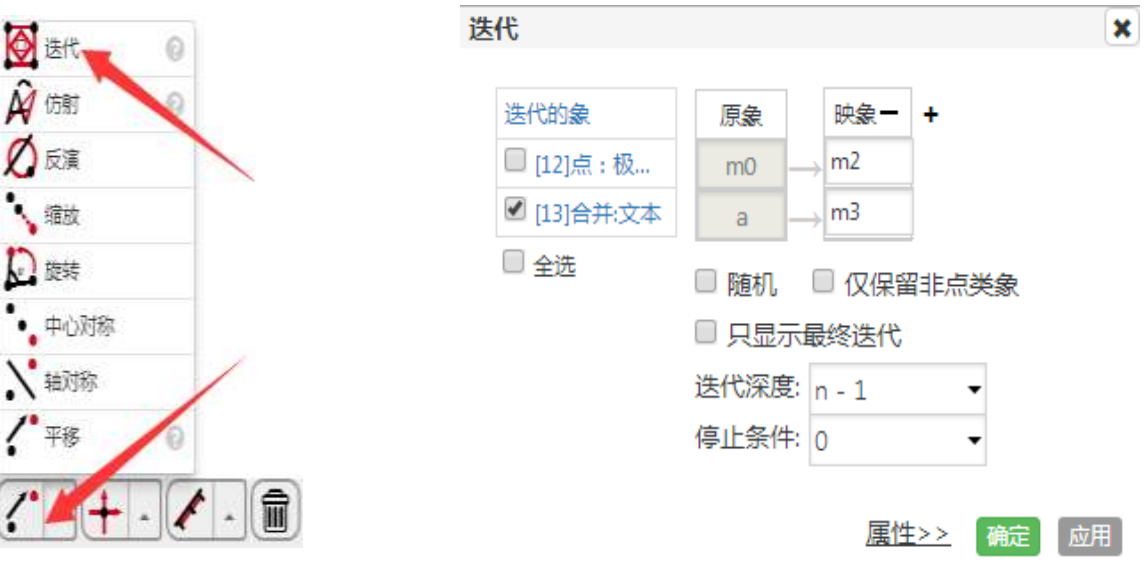

# ④绘制螺旋线 操作与设置如图

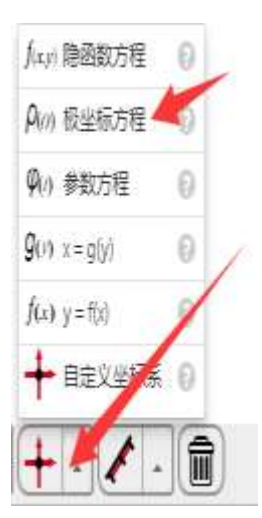

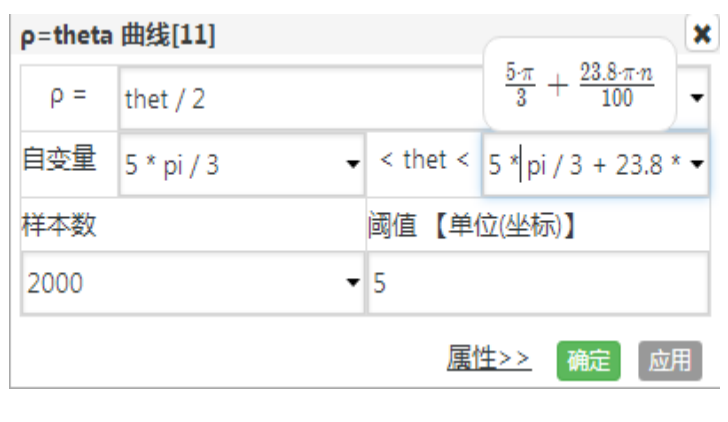

(相关参数可随自己喜好设置) ⑤隐藏不希望出现的对象,结果如下

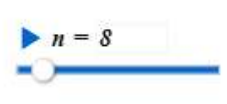

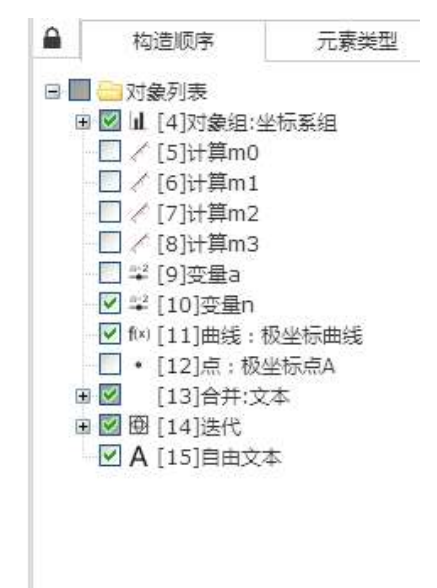

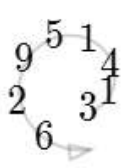

⑥看效果,拖动参数 n,即可观看呈现效果。

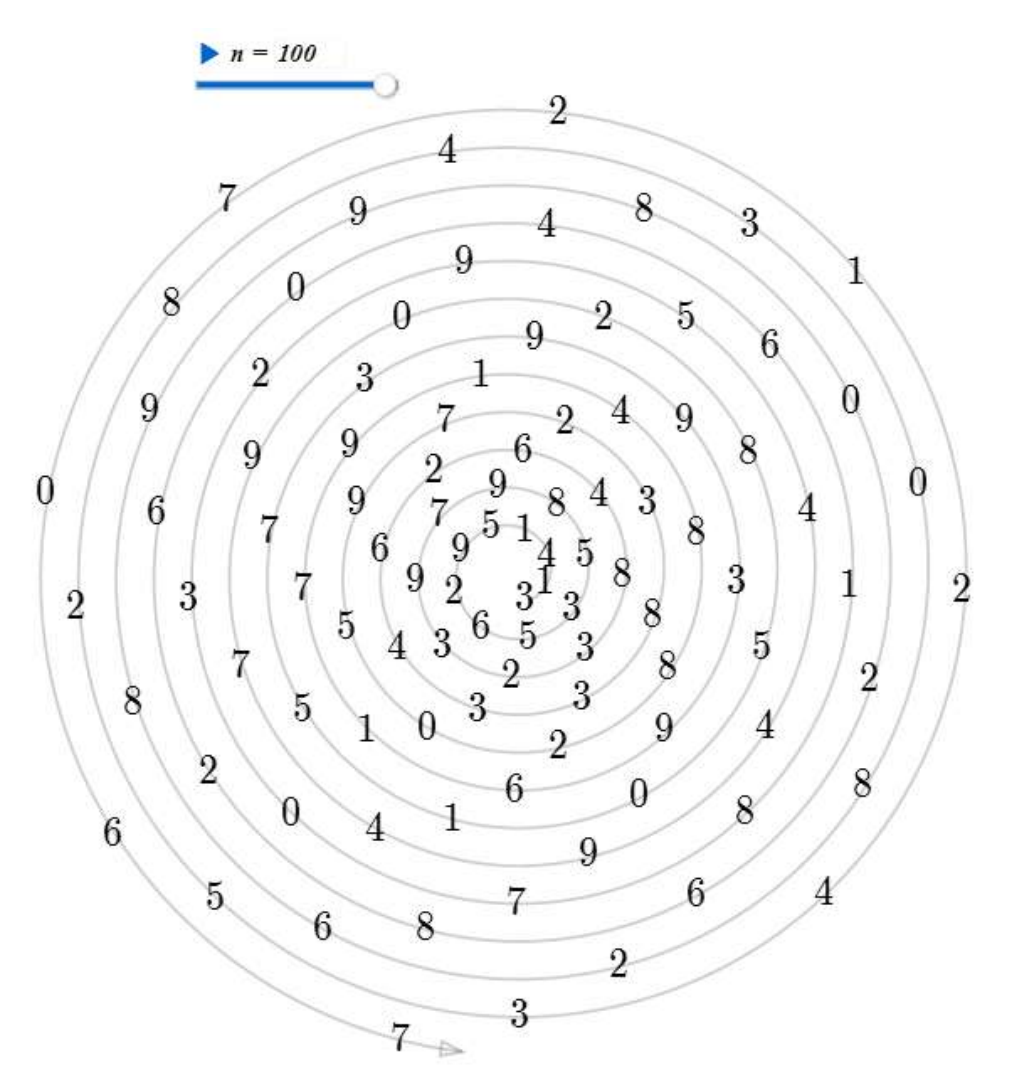

欢迎各位批评指正 (^\_^)